# **Behandlung**

### **Korrekte Elektroden- bzw. Paddle-Platzierung**

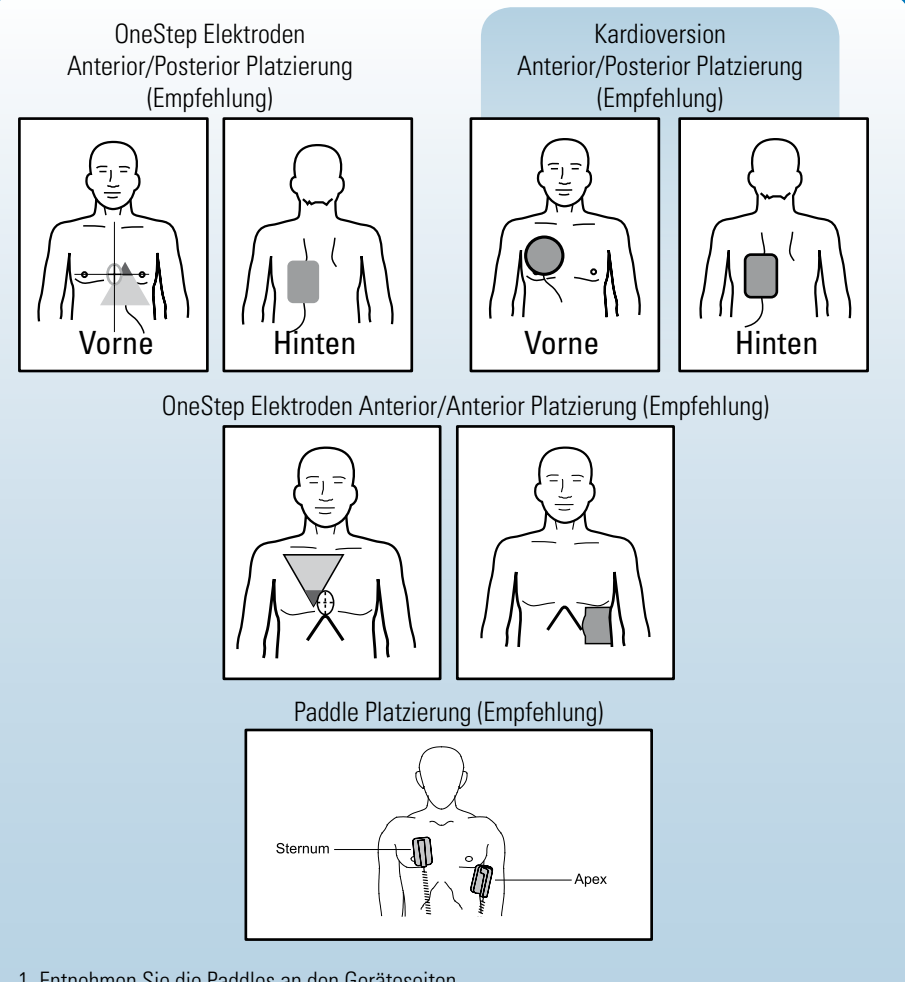

- 1. Entnehmen Sie die Paddles an den Geräteseiten.
- 2. Drücken Sie die Entriegelungstasten über den Paddles.
- 3. Tragen Sie eine nicht zu große Menge Gel auf die Elektrodenoberfläche jedes Paddle auf, und reiben Sie die Flächen aneinander, damit das Gel verteilt wird.
- 4. Platzieren Sie das Sternum-Paddle auf der rechten Brustkorb-Seite des Patienten, genau unter dem Schlüsselbein.
- 5. Platzieren Sie das Apex-Paddle auf der Brustwand, genau unter und links von der
- Brustwarze, an der vorderen Achsellinie entlang.
- 6. Hoher Druck auf die Paddles sorgt für den nötigen Kontakt zum Patienten.

# **Defibrillation /Erwachsene**

## **R Series BLS/Plus**

### **Defibrillation (AED)**

- 1. Legen Sie die Elektroden an, wie abgebildet
- 2. Drehen Sie den Moduswählschalter auf EIN
- 3. Das Gerät wird mit einer Analyse oder "Start CPR" beginnen, abhängig von der Konfiguration.
- 4. Bei Analyse, Patient nicht berühren
- 5. Wenn der Rhythmus schockbar ist, wird der Defibrillator selbsttätig laden und die rote Schocktaste leuchtet auf.
- 6. Wenn die Schocktaste leuchtet, rufen Sie "wegtreten" - wenn alle beiseite getreten sind, drücken Sie die Schocktaste.
- 7. Falls kein Schock empfohlen, prüfen Sie den Puls - falls kein Puls, beginnen Sie sofort mit CPR.

### **Defibrillation (Beratung)**

- 1. Legen Sie die Elektroden an, wie abgebildet
- 2. Drehen Sie den Moduswählschalter auf EIN
- 3. Drücken Sie die Funktionstaste "Manuell Betrieb" und bestätigen Sie die Wahl
- 4. Drücken Sie die Analysetaste, um die Beratungsfunktion zu starten
- 5. Wenn der Rhythmus schockbar ist, wird der Defibrillator selbsttätig laden und die rote Schocktaste leuchtet auf.
- 6. Wenn die Schocktaste leuchtet, rufen Sie "wegtreten" - wenn alle beiseite getreten sind, drücken Sie die Schocktaste.
- 7. Falls kein Schock empfohlen, prüfen Sie den Puls - falls kein Puls, beginnen Sie sofort mit CPR.

### **Defibrillation (Manuell)**

- 1. Legen Sie die Elektroden an, wie abgebildet
- 2. Drehen Sie den Moduswählschalter auf EIN
- 3. Drücken Sie die Funktionstaste "Manuell Betrieb" und bestätigen Sie die Wahl
- 4. Die Energiewahlanzeige wird automatisch die korrekte Energie für Erwachsene anzeigen
- 5. Falls gewünscht, kann eine Schockenergie zwischen 1 und 200 J gewählt werden
- 6. Wenn der Rhythmus schockbar ist, wird der Defibrillator selbsttätig laden und die rote Schocktaste leuchtet auf.
- 7. Wenn die Schocktaste leuchtet, rufen Sie "wegtreten" wenn alle beiseite getreten sind, drücken Sie die Schocktaste.
- 8. Falls kein Schock empfohlen, prüfen Sie den Puls falls kein Puls, beginnen Sie sofort mit CPR.

# **Defibrillation /Erwachsene - Kinder**

# **R Series ALS**

### **Defibrillation (Beratung)**

- 1. Legen Sie die Elektroden an
- 2. Drehen Sie den Moduswählschalter auf DEFIB
- 3. Die konfigurierte Energie wird angezeigt
- 4. Unterbrechen Sie die CPR und vergewissern Sie sich, dass der Patient bewusstlos ist. Rufen Sie "Wegtreten, Analyse"
- 5. Wenn der Rhythmus schockbar ist, wird der Defibrillator die konfigurierte Energie selbsttätig laden und die rote Schocktaste leuchtet auf.
- 6. Rufen Sie "wegtreten"
- 7. Drücken Sie die Schocktaste.
- 8. Falls kein Schock empfohlen, prüfen Sie den Puls - falls kein Puls, beginnen Sie sofort mit CPR.

### **Defibrillation (Manuell)**

- 1. Legen Sie die Elektroden an
- 2. Drehen Sie den Moduswählschalter auf DEFIB
- 3. Die konfigurierte Energie wird angezeigt und kann bei Bedarf höher oder tiefer geregelt werden
- 4. Wenn der Rhythmus schockbar ist, drücken Sie die "Laden" taste
- 5. Rufen Sie wegtreten"
- 6. Drücken Sie die Schocktaste.

## **Kinder Defibrillation**

Folgen Sie den obigen Anweisungen mit folgenden Änderungen

- • OneStep Kinderelektroden für Kinder bis 8 Jahre. Für Kinder, die älter sind als 8 Jahre, nutzen Sie bitte Erwachsenen Elektroden
- • Wenn OneStep Kinderelektroden im Einsatz sind, regelt die R Series automatisch die Energie herunter auf 50, 70 und 85 J. Diese Energielevel sind empfohlen für Kinder, die 30 kg oder mehr wiegen.
- Wenn OneStep Kinderelektroden bei Kindern unter 30 kg im Einsatz sind, gilt die ERC-Empfehlung 2-4 J/kg durch manuelle Einstellung zu wählen.
- • Für alle anderen Elektroden wählen Sie die gewünschte Energie manuell basierend auf der 2-4 J/kg Empfehlung
- • Nutzen Sie nicht den AED oder Beratungsmodus bei Kindern unter 8 Jahren, falls keine OneStep Kinderelektroden verwendet werden oder die Energie nicht im Beratungsmodus manuell heruntergeregelt wurde.

# **CPR**

# **Real CPR Help**

- 1. Platzieren Sie ZOLL Elektroden mit CPR Sensor (*OneStep Complete*, *OneStep CPR*, oder *CPR stat*•*padz* ®)
- 2. Der CPR Sensor sollte auf der Position des Sternum platziert sein, die Sie für CPR nutzen
- 3. Platzieren Sie den Handballen auf dem Sensor und beginnen Sie mit Kompressionen.
- 4. Wenn die Kompressionsfrequenz und -tiefe gemäß ERC/AHA Leitlinien durchgeführt wird, wird sich das Hexagon auf dem Bildschirm (CPR Index™) füllen und gefüllt bleiben
- 5. Ist die Tiefe der Kompressionen unzureichend, hören Sie die Meldung "Fester drücken" und auf dem Bildschirm wird neben dem CPR Index "Tiefe" angezeigt. Sobald die Kompressionen korrekt ausgeführt werden, hören Sie "Herzdruckmassage gut".
- 6. Ist die Kompressionsfrequenz zu niedrig, wird "Freq." neben dem Index angezeigt und Sie hören ein 100 bpm Metronom bis die Frequenz den Leitlinien entspricht.
- 7. Sollte Ihre R Series kein CPR Index anzeigen, ist Ihr Defibrillator nur mit dem Basis CPR Feedback ausgestattetet und Sie hören nur die Audio Mitteilungen.

## **See-Thru CPR**

Das R Series Gerät kann die EKG-Ableitung und dieselbe EKG-Ableitung mit aktiviertem CPR-Filter gleichzeitig anzeigen. Der CPR-Filter filtert Artefakte, die durch die mechanische Kompression der Brust hervorgerufen werden. Während der Durchführung von CPR-Maßnahmen wird die EKG-Darstellung so eindeutiger.

#### **Aktivierung See-Thru CPR**

- 1. Drücken Sie OPTIONEN 3. Drücken Sie KURVE 2
- 2. Drücken Sie KURVEN 4. Drücken Sie FILT EKG

#### **Nutzung See-Thru CPR**

- 1. Beobachten Sie während der CPR das gefilterte EKG, ob sich ein defibrillierbarer Rhythmus entwickelt.
- 2. Falls sich der Rhythmus als defibrillierbar darstellt, drücken Sie LADEN während Sie mit Kompressionen fortfahren.

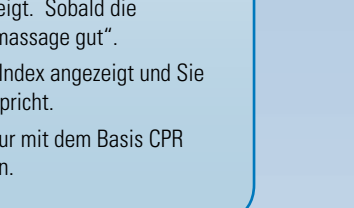

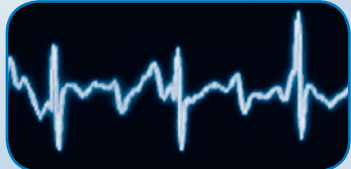

Ungefiltertes Signal während CPR

Gefiltertes Signal - See-Thru CPR

- 3. Unterbrechen Sie die Kompressionen, und bestätigen Sie den schockbaren Rhythmus
- 4. Rufen Sie "wegtreten"
- 5. Drücken Sie die Schocktaste
- 6. Nehmen Sie die CPR sofort wieder auf..

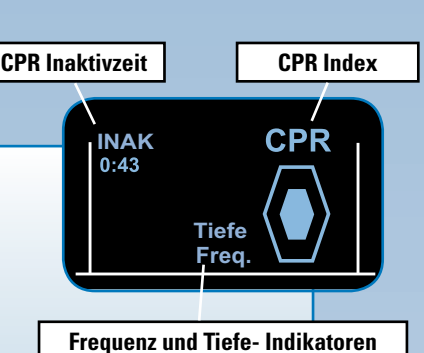

# **Schrittmacher/Kardioversion**

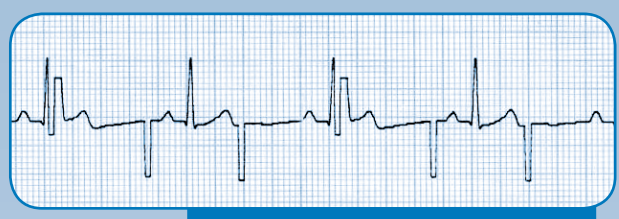

**Beispiel eines Schrittmacher Rhythmus**

## **Schrittmacher**

- 1. Platzieren Sie OneStep Schrittmacher- oder OneStep Complete Elektroden. Um andere Elektroden zu nutzen, muss ein Drei- oder Fünfkanal Kabel an den Defibrillator angeschlossen werden.
- 2. Drehen Sie den Moduswählschalter auf den grün markierten **SCHRITTMACHER**
- 3. Stellen Sie ggf. die Schrittmacher Frequenz FREQ ppm ein (vorkonfiguriert 70 ppm)
- 4. Erhöhen Sie den Ausgangsstrom, bis die Stimulation (Erregungsauslösung) wirksam ist. Der Ausgangsstrom in mA wird angezeigt.
- 5. Reduzieren Sie den Ausgangsstrom durch Drehen des STROM Reglers entgegen Uhrzeigersinn bis der Stimulationsimpuls mechanisch nicht mehr beantwortet wird, erhöhen Sie ihn dann um ca. 10%
- 6. Die mechanische Erregungsauslösung (Capture) wird durch Palpation des peripheren Pulses bestimmt.
- 7. Halten Sie die Taste 4:1 gedrückt, um den zugrunde liegenden EKG-Rhythmus und die EKG-Morphologie des Patienten beobachtet werden können.

#### **Hinweis: Bei BLS oder Plus Versionen muss für die Schrittmacheranwendung der Manuelle Modus aktiviert werden**

## **Kardioversion**

- 1. Platzieren Sie Elektroden oder Paddles
- 2. Wählen Sie mit dem Moduswählschalter DEFIB. Bei BLS/Plus Versionen wählen Sie den Manuellen Modus.
- 3. Drücken Sie SYNC EIN/AUS Taste
- 4. Markierungen ( $\bigtriangledown$ ) kennzeichnen jede während der Synchronisation erkannte R-Zacke. Vergewissern Sie sich, dass auf dem Display SYNC. angezeigt wird.

#### **Kardiovertieren Sie nicht, falls SYNC auf AUS steht**

5. Folgen Sie der Anleitung für Manuelle Defibrillation und Ihrem Protokoll für Energieeinstellungen.

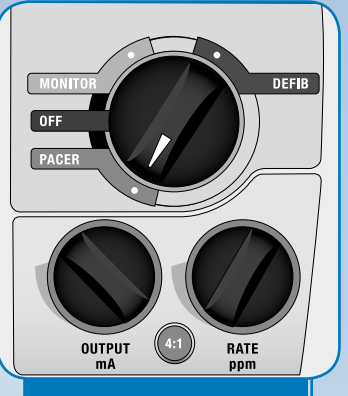

**Wählen Sie den Schrittmacher-Modus**

# **Monitoring**

# **EKG Überwachung**

- 1. Trennen Sie die OneStep Elektrode vom OneStep Therapie-Kabel.
- 2. Verbinden Sie das OneStep EKG Kabel mit dem OneStep Therapie-Kabel.
- 3. Trocknen und rasieren Sie ggf. den Brustbereich des Patienten.
- 4. Befestigen Sie die EKG Ableitungs-Kabel an den Elektroden.
- 5. Entfernen Sie die Schutzschicht von der EKG-Elektrode.
- 6. Legen Sie die EKG-Elektroden fest auf die vorgesehene Hautstelle des Patienten auf und drücken Sie sie fest.

#### **Standard EKG-Kabel**

- 1. Trennen Sie den OneStep EKGStecker vom Gerät.
- 2. Stecken Sie das Standard EKG Kabel in die EKG Buchse.
- 3. Trocknen und rasieren Sie ggf. den Brustbereich des Patienten.
- 4. Befestigen Sie die EKG Abl. Kabel an den Elektroden.
- 5. Entfernen Sie die Schutzschicht von der EKG-Elektrode.
- 6. Legen Sie die EKG-Elektroden fest auf die vorgesehene Hautstelle des Patienten auf und drücken Sie sie fest.

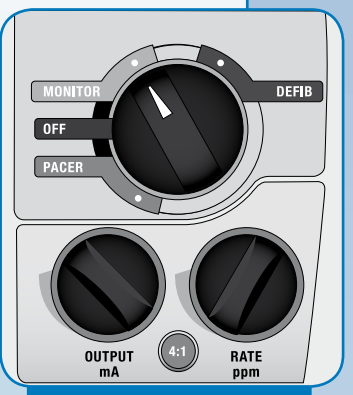

#### **Wählen Sie den Monitoring-Modus**

#### **EKG Display**

- 1. Drehen Sie den Moduswählschalter auf MONITOR bei der R Series ALS Version. Bei BLS oder Plus Version, gehen Sie in den Manuellen Modus und bestätigen diesen, um den ALS Modus zu aktivieren.
- 2. Drücken Sie die Taste ABL., bis die gewünschte Ableitungskonfiguration ausgewählt ist.
- 3. Ändern Sie die gewünschte Amplitude bis zur 3-fachen Vergrößerung in cm/mV.

# **End-Tidal-Kohlendioxid (EtCO2 )**

- 1. Stecken Sie das EtCO2 Kabel in den gelb markierten Anschluss auf der Rückseite des Gerätes.
- 2. Befestigen Sie den Atemwegadapter am Atemwegkreislauf des Patienten.
- 3. Drehen Sie den Moduswählschalter auf den grau markierten MONITOR. Bei der BLS/Plus Version wechseln Sie in den Manuellen Modus und bestätigen diesen.
- 4. Drücken Sie die Funktionstaste PARAM.
- 5. Wählen Sie CO2
- 6. Die EtCO2 Werte werden nun auf dem Display angezeigt
- 7. Um andere Kurven anzeigen zu lassen, drücken Sie die Funktionstaste Optionen und anschließend die Funktionstaste KURVEN. Wählen Sie Kurve 2 oder Kurve 3 und anschließend die gewünschte Kurve aus. Drücken Sie Aus, um alle weiteren Kurven auszublenden.

# **Monitoring Teil II**

# **SpO2**

- 1. Verbinden Sie das SpO2 Kabel mit dem Patienten-Sensor und dem blau markierten Anschluss auf der Rückseite des Gerätes.
- 2. Stecken Sie den Sensor auf den Finger des Patienten
- 3. Drehen Sie den Moduswählschalter auf den grau markierten MONITOR. Für BLS/Plus Version wechseln Sie in den Manuellen Modus und bestätigen diesen.
- 4. DieSpO2 Werte werden nun auf dem Display angezeigt.
- 5. Um andere Kurven anzeigen zu lassen, drücken Sie die Funktionstaste Optionen und anschließend die Funktionstaste KURVEN. Wählen Sie Kurve 2 oder Kurve 3 und anschließend die gewünschte Kurve aus. Drücken Sie Aus, um alle weiteren Kurven auszublenden.

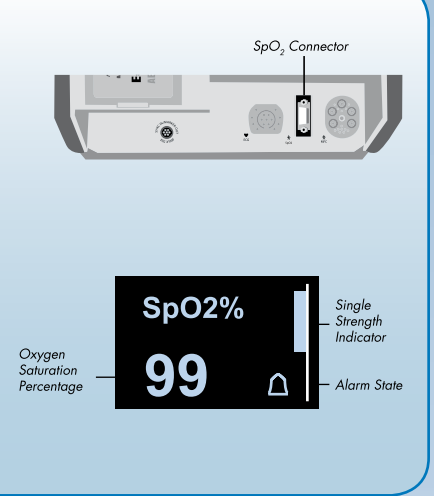

# **NIBP**

- 1. Stecken Sie den Bajonett-Adapter des NIBP Schlauches in den silbernen Anschluss auf der Geräterückseite.
- 2. Bringen Sie eine passende Blutdruckmanschette am Arm des Patienten an.
- 3. Drehen Sie den Moduswählschalter auf den grau markierten MONITOR. Bei der BLS/Plus Version wechseln Sie in den Manuellen Modus und bestätigen diesen.
- 4. ALS Version: Drücken Sie die Funktionstaste PARAM und anschliessend NIBP
- 5. Für BLS oder Plus Version: Drücken Sie das aufleuchtende Blutdruck-Symbol, welches Sie unten links finden.

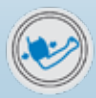

**LEAD RIFE ALARM SUSPEND** RECORDER

### **Alarme**

- 1. Drücken Sie die ALRAM Taste zur Einstellung der Alarme.
- 2. Drücken Sie die Bestätigungstaste zur Aktivierung der Alarme.
- 3. Um den Alarmton für 92 Sek. zu unterdrücken: Drücken Sie ALARM Stop Taste
- 4. Um den unterdrückten Alarm zu reaktiveiren: Drücken Sie ALARM Stop Taste erneut
- 5. Zum Ausschalten des Alarmtones: Drücken und halten Sie die ALARM Stop Taste für 3 Sekunden.

**Hinweis: Alarme sind immer noch aktiv, aber stummm.**

# **Berichte / Bedienelemente**

### **R Series ALS, BLS und Plus**

#### **Drucken des Protokollberichtes**

- 1. Drücken Sie die Funktionstaste BERICHTS DATEN .
- 2. Wählen Sie die Funktionstaste BERICHT DRUCKEN. Drücken Sie ALLES DRUCKEN oder BEREICH DRUCKEN für spezifizierte Ausdrucke.

#### **Datenübertragung auf Compact Flash-Karte**

- 1. Drehen Sie den Moduswählschalter auf MONITOR.
- 2. Drücken Sie die Funktionstaste BERICHTS DATEN und dann Weiter.
- 3. Drücken Sie Daten MODUS.
- 4. Drücken Sie BERICHT AUF KARTE.
- 5. Drücken Sie anschlieSSend ÜBERTRAGUNG BEENDEN.

#### **Löschen von Protokollen**

- Drücken Sie die Funktionstaste BERICHTS DATEN
- Drücken Sie die Funktionstaste LÖSCHEN und dann die Funktionstaste BERICHT LÖSCHEN

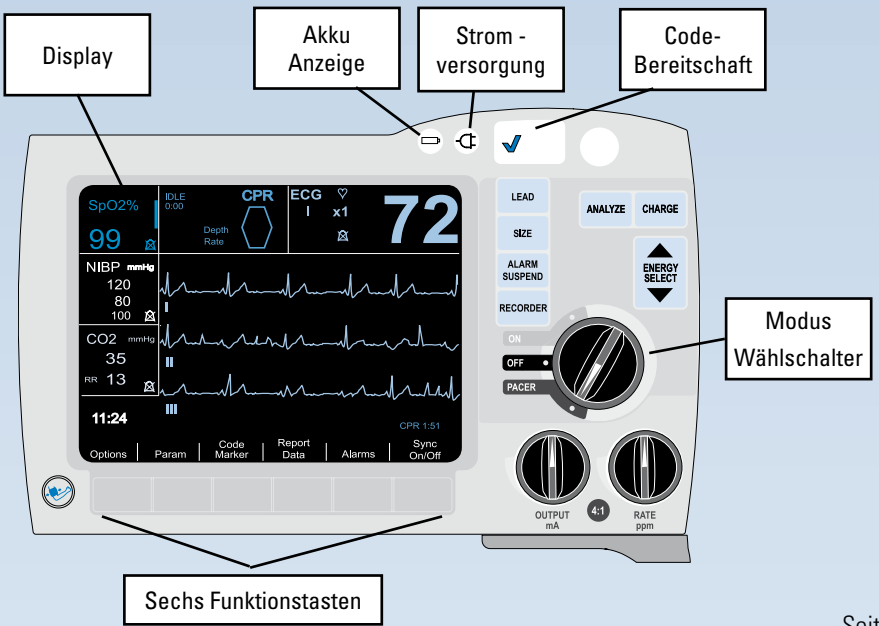

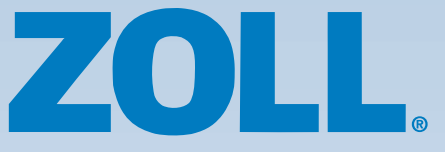

ZOLL Medical Deutschland GmbH Emil-Hoffmann-Str. 47 50996 Köln

> Tel: +49 (0) 2236 87 87 - 0 Fax: +49 (0) 2236 87 87 -77

> > www.zollmedical.de info@zollmedical.de

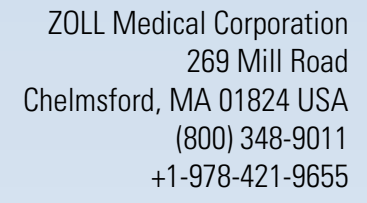

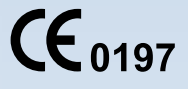

©2010 ZOLL Medical Corporation. All rights reserved. CPR Index, OneStep, R Series, Real CPR Help, See-Thru CPR, statpadz, and ZOLL are trademarks or registered trademarks of ZOLL Medical Corporation in the United States and/or other countries. All other trademarks are the property of their respective owners.

# **R Series**® Kurzbedienungsanleitung

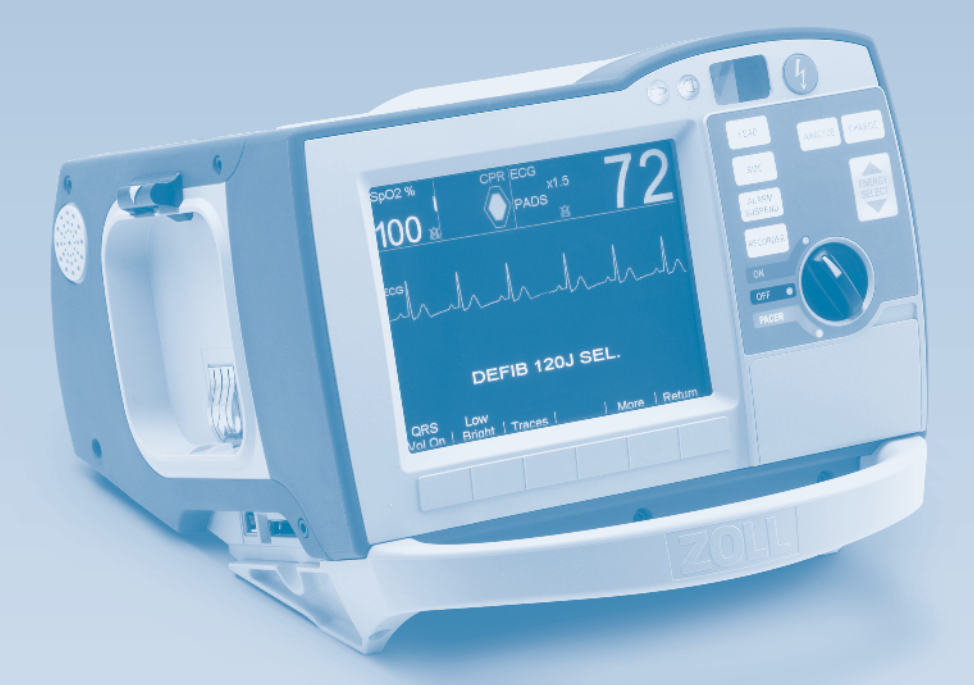

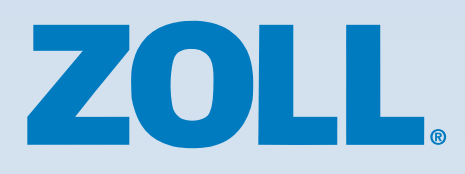

# **R Series**® Kurzbedienungsanleitung

Diese Kurzbedienung soll einen einfachen Zugang zu den am meisten gebräuchlichen Anwendungen der ZOLL R Series ermöglichen. Dies entbindet den Anwender nicht vom Lesen und vollständigen Verstehen der Warnungen, Hinweise und Bedienungsanweisungen, die im R Series Bedienerhandbuch stehen, bevor die R Series in Betrieb genommen wird.

# **Inhalt**

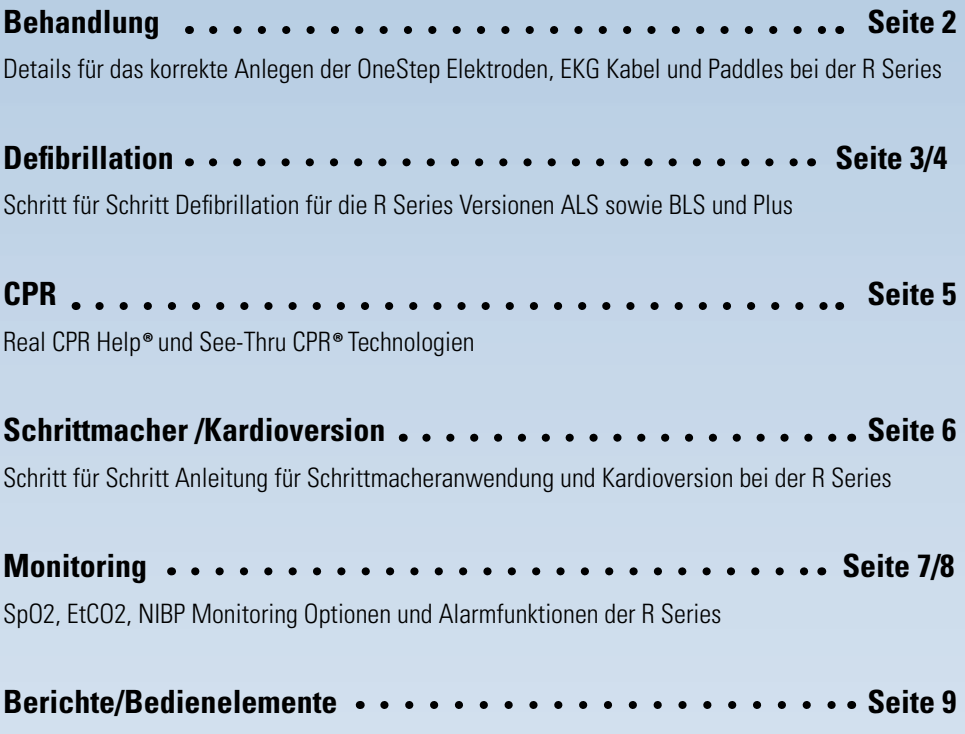

Drucken von Berichten und speichern auf Compact Flash-Karte